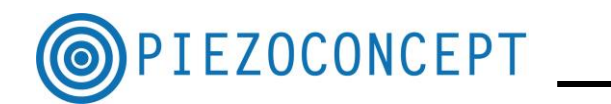

# **TUTORIAL N° 1**

## **USING TERMITE PROGRAM**

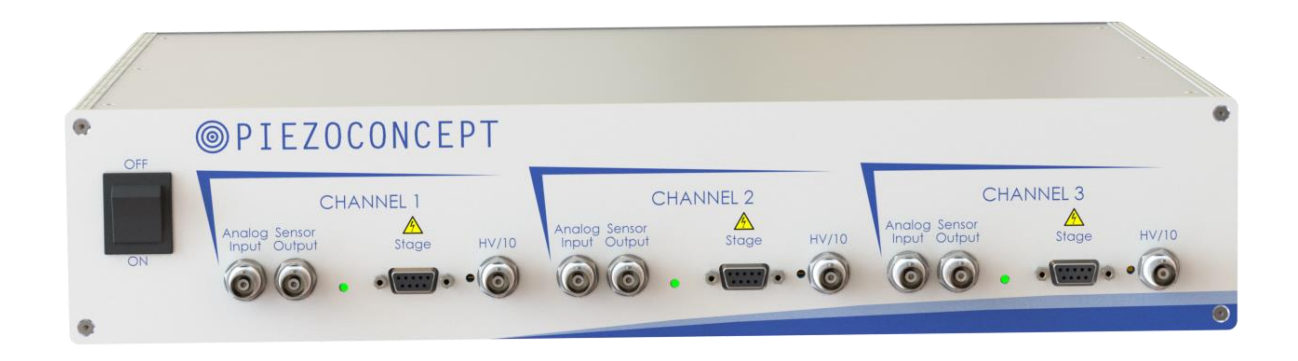

## **PIEZOCONCEPT**

#### **15 Rue du Bocage**

#### **69008 LYON**

**France**

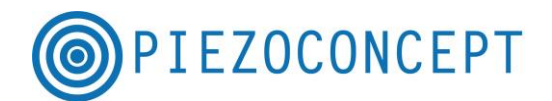

For controlling PIEZOCONCEPT nanopositioner, a good start can be to use Termite (or Hypertherminal ) : The Termite program can be downloaded at this webpage : [http://www.compuphase.com/software\\_termite.htm](http://www.compuphase.com/software_termite.htm) . It provides a suitable commonly-available interface for talking to the controller, by sending the appropriate Serial Command. It uses an interface similar to that of "messenger" or "chat" programs, with a large window that contains all received data and an edit line for typing in strings to transmit. Highlights of the utility are the ease of installation (possibly with pre-configured settings) using a heuristic search for the appropriate COM port and, as was mentioned, its user-friendliness.

Once you will become familiar with all the serial command, you will be able to switch to more sophisticated program (Labview) more easily.

After installation of Termite, you should click on the Setting tab and enter the parameter below. Only the COM port may be different, ie you may have COM8 or COM42 (instead of COM3 for your nanopositioner).

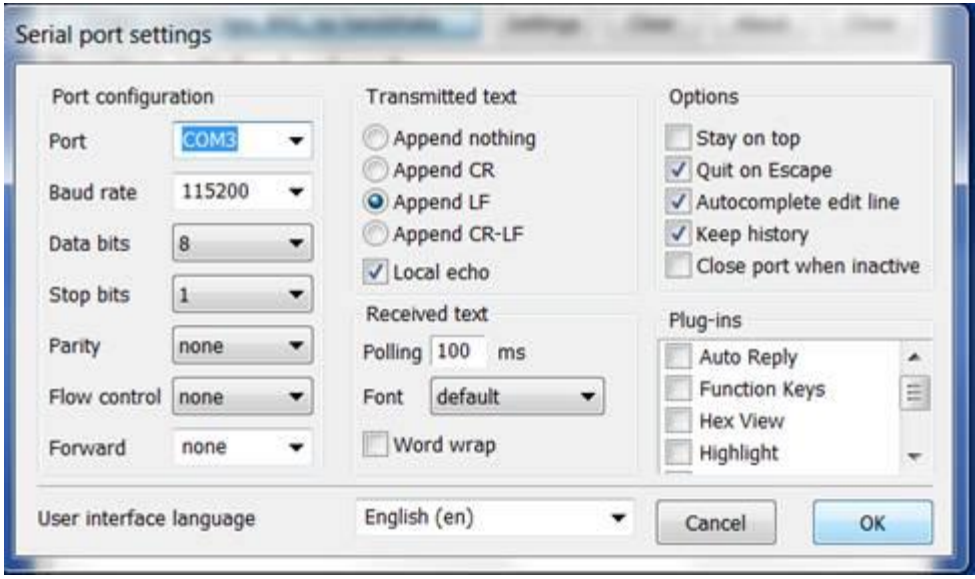

Once this is done, you should click on the button "Disconnected - click to connect "

Then you can start to enter at the bottom of the Termite software the commands you would like to use.

If you start with "INFOS", you should get all the information needed for your system.

INFOS Piezoconcept product : Nanopositioners : LT3.300 3 Axis available Travel  $X:300 \mu m$ Travel Y : 300 um Travel  $Z:300 \mu m$ 

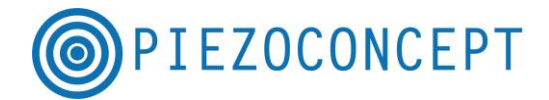

Then you can use the basic command like MOVEX or GET\_X.

MOVEX 10u Ok GET\_X 10.012 um

Then you can do more advanced functions. For example, if you would like to do a XY "step by step" scan between 0µm and 30µm for X and Y, with 100 step in X and 100 steps in Y, with 10ms period between point, with the emission of a TTL pulse from port 1 for axis 1 (X) at start of motion, here are the commands to be sent.

SWF\_X 100 0u 30u NumPoints: 100, Start: 0.0, End: 6553.0 Ok SWF\_Y 100 0u 30u NumPoints: 100, Start: 0.0, End: 6553.0 Ok STIME 10m Ok CHAIO 1o1s TTL1 output set up TTL pulse from port 1 for axis 1 at start of motion Ok RUNWF Ok 100.00 100.00 0.00 Scan completed